*[Europe hit by the second wave of Covid-19?](https://timesofindia.indiatimes.com/travel/travel-news/europe-reels-under-second-wave-of-covid-19-this-is-how-countries-are-going-under-lockdown-again/as78891217.cms) Can you validate this with the covid-19 datasets that you have or downloading fresh data from [CSSE git repository?](https://github.com/CSSEGISandData/COVID-19/blob/master/csse_covid_19_data/README.md) Please show the analysis using a time series plot (no. of deaths vs. day from 1st April till now)*

GENERATING FUNCTION WHILE IMPORTING DATA

```
function x10_17_2020 = importfile(filename, dataLines)
%IMPORTFILE Import data from a text file
% X10 17 2020 = IMPORTFILE(FILENAME) reads data from text file FILENAME
% for the default selection. Returns the data as a table.
%
% X10_17_2020 = IMPORTFILE(FILE, DATALINES) reads data for the
% specified row interval(s) of text file FILENAME. Specify DATALINES as
% a positive scalar integer or a N-by-2 array of positive scalar
% integers for dis-contiguous row intervals.
%
% Example:
% x10_17_2020 = importfile("/MATLAB Drive/jhudata/10-17-2020.csv", [2, 
Inf]);
%
% See also READTABLE.
%
% Auto-generated by MATLAB on 12-Dec-2020 05:10:37
%% Input handling
% If dataLines is not specified, define defaults
if nargin \langle 2 \rangledataLines = [2, Inf];
end
%% Set up the Import Options and import the data
opts = delimitedTextImportOptions("NumVariables", 14);
% Specify range and delimiter
opts.DataLines = dataLines;
opts.Delimiter = ",";
% Specify column names and types
opts.VariableNames = ["FIPS", "Admin2", "Province_State", 
"Country_Region", "Last_Update", "Lat", "Long_", "Confirmed", "Deaths", 
"Recovered", "Active", "Combined_Key", "Incidence_Rate", 
"CaseFatality_Ratio"];
opts.VariableTypes = ["string", "double", "string", "categorical", 
"datetime", "double", "double", "double", "double", "double", "double", 
"string", "double", "double"];
% Specify file level properties
opts.ExtraColumnsRule = "ignore";
opts.EmptyLineRule = "read";
% Specify variable properties
```

```
opts = setvaropts(opts, ["FIPS", "Province_State", "Combined_Key"], 
"WhitespaceRule", "preserve");
opts = setvaropts(opts, ["FIPS", "Province_State", "Country_Region", 
"Combined_Key"], "EmptyFieldRule", "auto");
opts = setvaropts(opts, "Last_Update", "InputFormat", "yyyy-MM-dd 
HH:mm:ss");
opts = setvaropts(opts, "Admin2", "TrimNonNumeric", true);
opts = setvaropts(opts, "Admin2", "ThousandsSeparator", ",");
% Import the data
x10 17 2020 = readtable(filename, opts);
end
disp('Running covid-19 data extraction code');
Running covid-19 data extraction code
```
datestr(now) ans = '12-Dec-2020 23:27:54'

```
sessionstart=datetime('now');
```
tic

```
DEFINING GOLBAL VARIABLES AND PATHS TO FOLDERS
```

```
%defining global variables
global abspath datapath scriptpath datasetspath;
```

```
%path of the folder
abspath='/MATLAB Drive/';
```

```
%path for the raw data from SOOFA
datapath=strcat(abspath,'jhudata/');
```

```
%path where the scripts are kept
scriptpath=strcat(abspath,'scripts/');
```

```
%path where the results are kept
datasetspath=strcat(abspath,'datasets/');
```

```
addpath(scriptpath);
addpath(datapath);
addpath(datasetspath);
```
REMOVING UNWANTED DATA

```
%s1allFiles = dir(datapath);
%s1allFileNames = {s1allFiles.name};%this has to be done manually to 
delete the non csv files.
%manually delete the files such as .,..,.gitignore,READ.md (all files
%except .csv files)
%delete the .csv files till 03-31-2020 as the fields were changing.
% if size(s1allFileNames, 2) > 1
% s1allFileNames=transpose(s1allFileNames);
% end
%save('/MATLAB Drive/datasets/covid19FileNames.mat','s1allFileNames');
%save(strcat(datasetspath,'test.mat'),'s1allFileNames');
```
load covid19FileNames.mat;

APPENDING AND SAVING DATASETS TO DESIGNATED FOLDERS CREATED IN THE DIRECTORY

```
s1numFiles=numel(s1allFileNames);
covid19_data=importfile1(strcat(datapath,s1allFileNames{1}));
```

```
for i = 2:s1numFiles
s1FileNamei=s1allFileNames{i};
covid19 data onefile = importfile1(strcat(datapath,s1FileNamei));
covid19 data=vertcat(covid19 data,covid19 data onefile);
end
covid19_data2 = convertvars(covid19_data,'Last_Update',@string);
covid19_data2.Last_Update=datetime(covid19_data2.Last_Update,'InputFormat'
,'yyyy-MM-dd HH:mm:ss');
%convert string to datetime variable in a Table
covid19_data2.Last_Update=datetime(covid19_data2.Last_Update,'InputFormat'
,'yyyy-MM-dd HH:mm:ss');
% save('/MATLAB Drive/datasets/covid19_data2.mat','covid19_data2');
datestr(now)
ans = '12-Jan-2021 23:28:50'
toc
Elapsed time is 55.544894 seconds.
```
BOUNDARY CONDITIONS

```
covid19_data3=covid19_data2(covid19_data2.Deaths>=0,:);
covid19 data4=covid19 data3(covid19 data3.Active>=0,:);
covid19 data5=covid19 data4(covid19 data4.Recovered>=0,:);
covid19 data6=covid19 data5(covid19 data5.Confirmed>=0,:);
```

```
covid19_data7=covid19_data6(covid19_data6.Lat>=-90,:);
covid19 data8=covid19 data7(covid19 data7.Long >=-180,:);
```
## REMOVING DUPLICATES

```
covid19_data9 
=varfun(@max,covid19_data8,'GroupingVariables',{'Country_Region','Province
_State','Last_Update'}, ...
'InputVariables',{'Lat','Long_','Confirmed','Deaths','Active','Recovered',
'Incidence Rate', 'CaseFatality Ratio'});
```
# EXTRACTING DATA FOR SIX COUNTRIES

```
covid19_data10 = removevars(covid19_data9, {'GroupCount'}covid19_data8_GE=covid19_data10(covid19_data10.Country_Region == 
'Germany',:);
covid19_data8_UK=covid19_data10(covid19_data10.Country_Region == 'United 
Kingdom',:);
covid19_data8_IT=covid19_data10(covid19_data10.Country_Region == 
'Italy',:);
covid19 data8 SW=covid19 data10(covid19 data10.Country Region ==
'Switzerland',:);
covid19 data8 FR=covid19 data10(covid19 data10.Country Region ==
'France',:);
covid19 data8 SP=covid19 data10(covid19 data10.Country Region ==
'Spain',:);
covid19_data8_BL=covid19_data10(covid19_data10.Country_Region ==
'Belgium',:);
```
Covid\_GE=varfun(@sum,covid19\_data8\_GE,'GroupingVariables',{'Country\_Region ','Last\_Update'},'InputVariables',{'max\_Deaths','max\_Active','max\_Recovere d'}); Covid UK=varfun(@sum,covid19 data8 UK, 'GroupingVariables', { 'Country Region ','Last Update'},'InputVariables',{'max\_Deaths','max\_Active','max\_Recovere d'}); Covid IT=varfun(@sum,covid19 data8 IT, 'GroupingVariables', { 'Country Region ','Last Update'},'InputVariables',{'max\_Deaths','max\_Active','max\_Recovere d'}); Covid SW=varfun(@sum,covid19 data8 SW, GroupingVariables', {'Country Region ','Last Update'},'InputVariables',{'max\_Deaths','max\_Active','max\_Recovere d'}); Covid FR=varfun(@sum,covid19 data8 FR, 'GroupingVariables', {'Country Region ','Last\_Update'},'InputVariables',{'max\_Deaths','max Active','max Recovere d'}); Covid SP=varfun(@sum,covid19 data8 SP, 'GroupingVariables', { 'Country Region ','Last Update'},'InputVariables',{'max Deaths','max Active','max Recovere d'}); Covid\_BL=varfun(@sum,covid19\_data8\_BL,'GroupingVariables',{'Country\_Region ','Last\_Update'},'InputVariables',{'max\_Deaths','max\_Active','max\_Recovere d'});

## GRAPHICAL ANALYSIS OF DATASETS

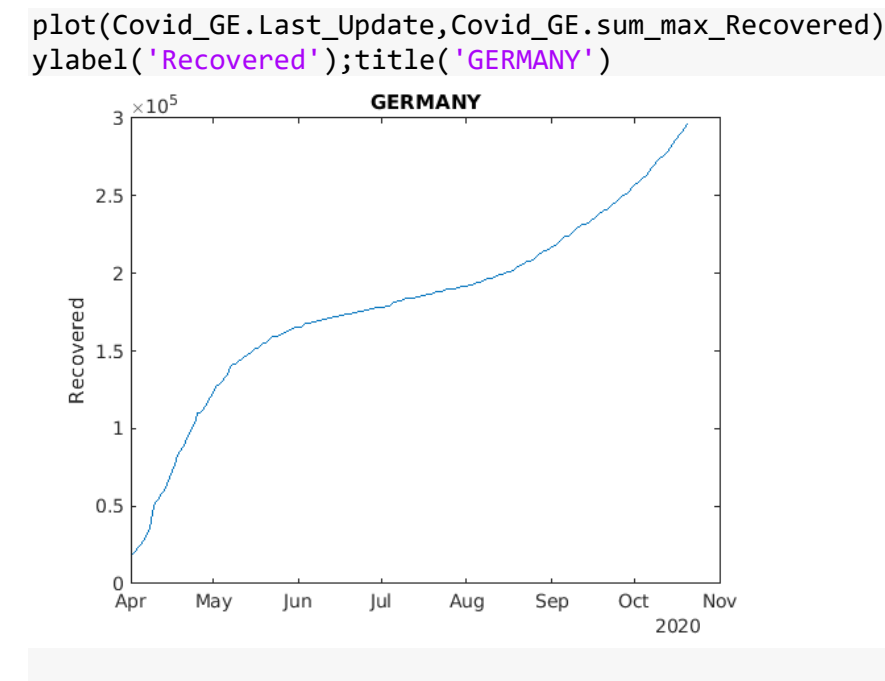

plot(Covid\_GE.Last\_Update,Covid\_GE.sum\_max\_Active) ylabel('Active Cases');title('GERMANY')

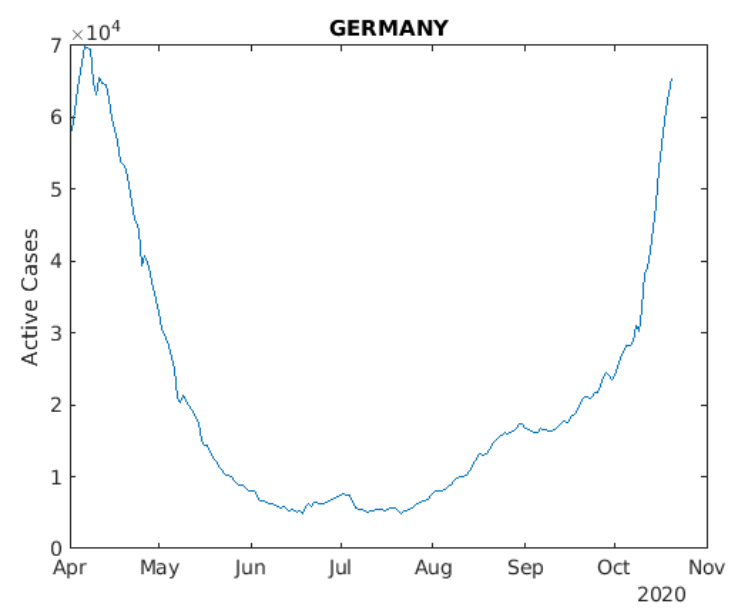

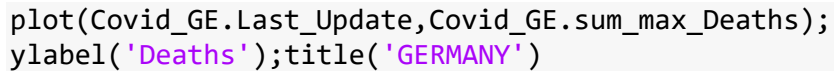

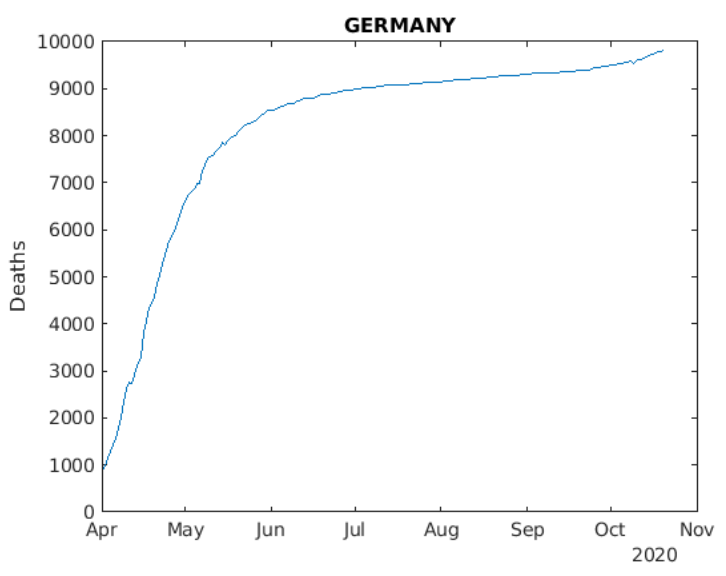

plot(Covid\_UK.Last\_Update,Covid\_UK.sum\_max\_Recovered) ylabel('Recovered');title('United Kingdom')

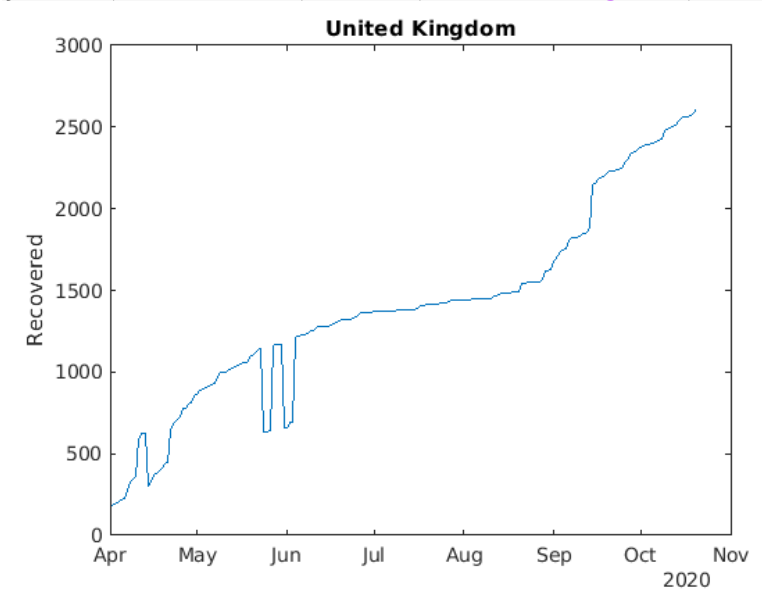

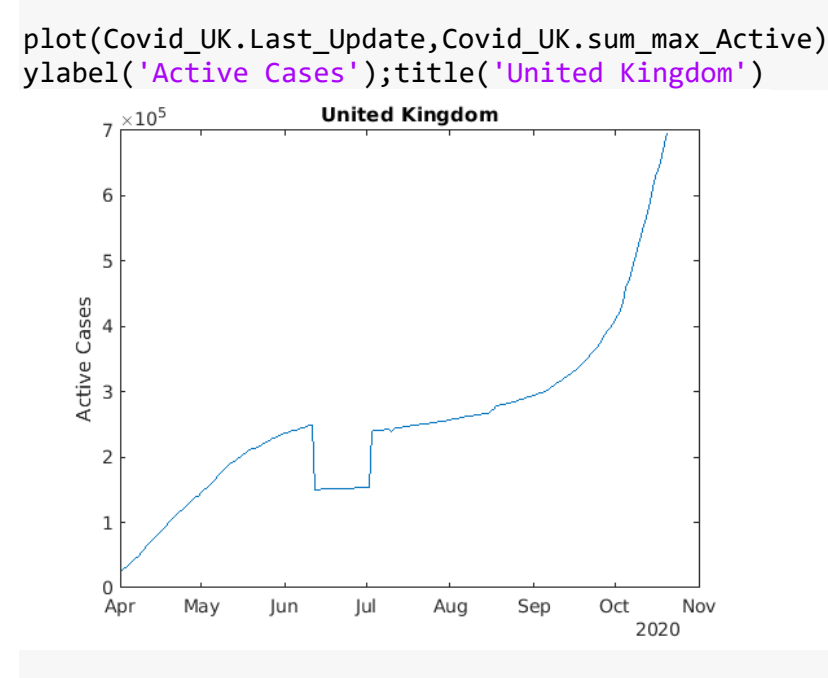

plot(Covid\_UK.Last\_Update,Covid\_UK.sum\_max\_Deaths);

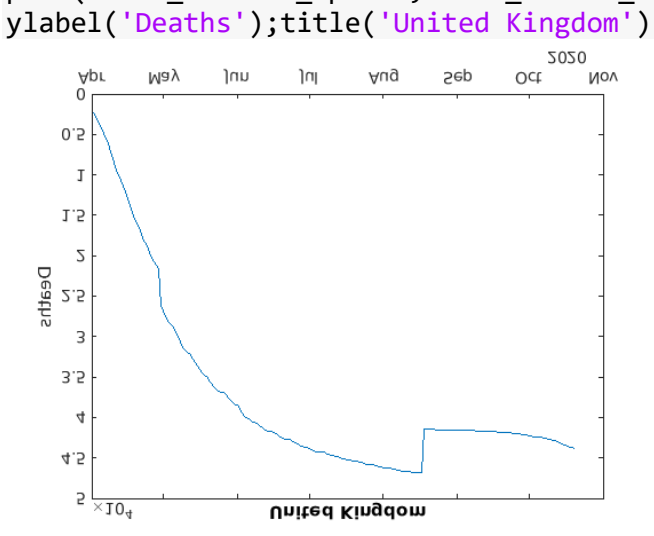

```
plot(Covid_IT.Last_Update,Covid_IT.sum_max_Recovered)
ylabel('Recovered');title('Italy')
```
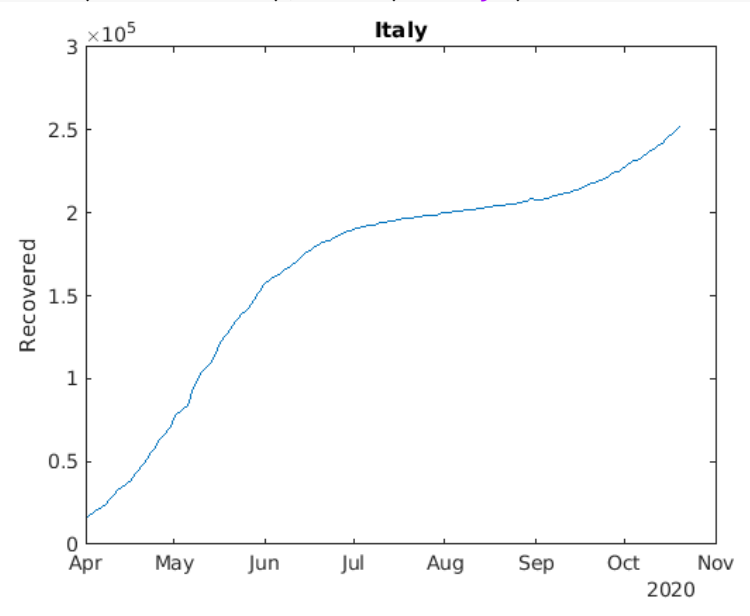

plot(Covid\_IT.Last\_Update,Covid\_IT.sum\_max\_Active) ylabel('Active Cases');title('Italy')

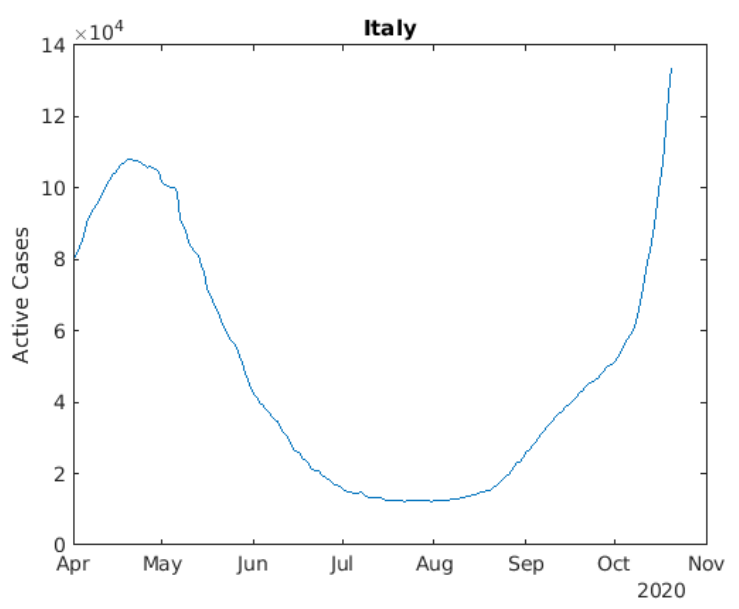

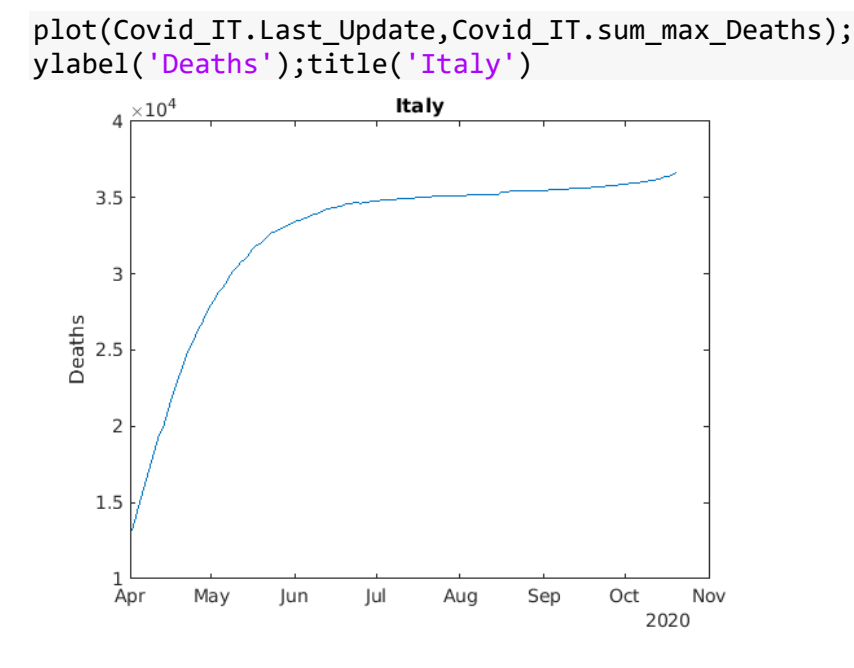

plot(Covid\_SW.Last\_Update,Covid\_SW.sum\_max\_Recovered) ylabel('Recovered');title('Switzerland')

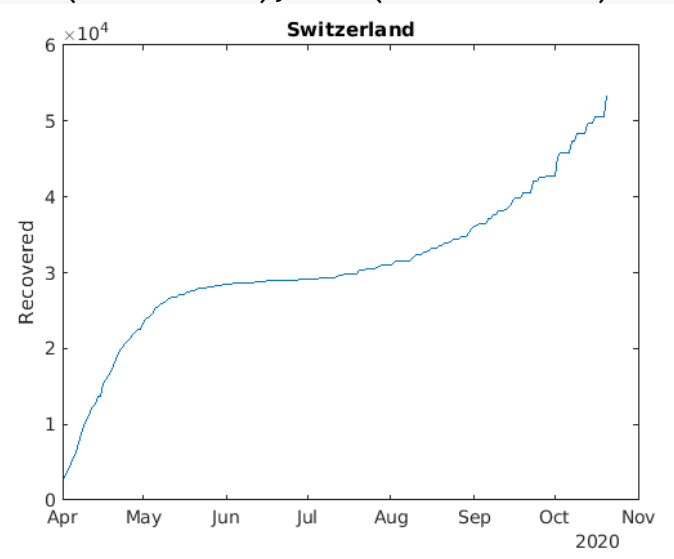

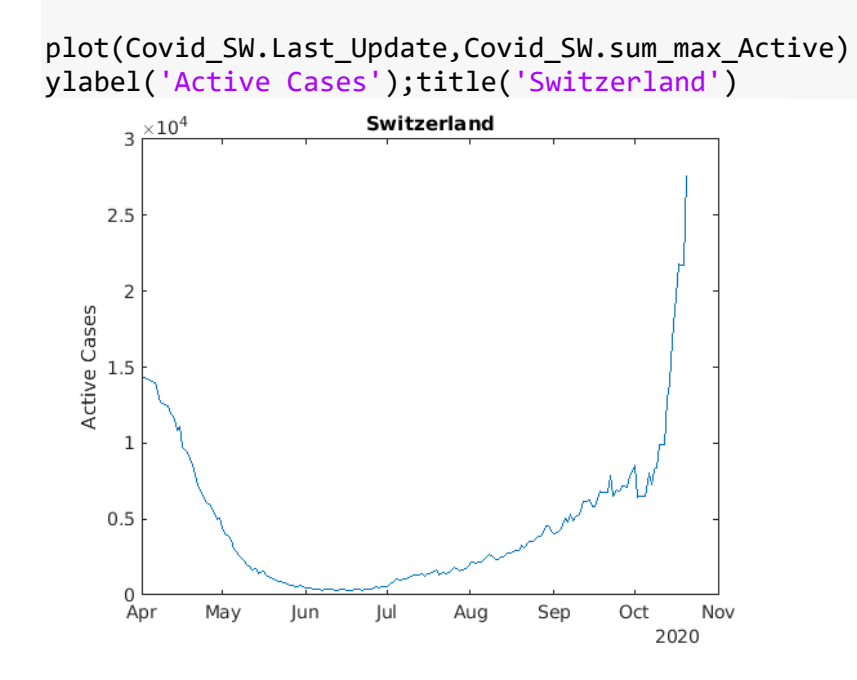

plot(Covid\_SW.Last\_Update,Covid\_SW.sum\_max\_Deaths); ylabel('Deaths');title('Switzerland')

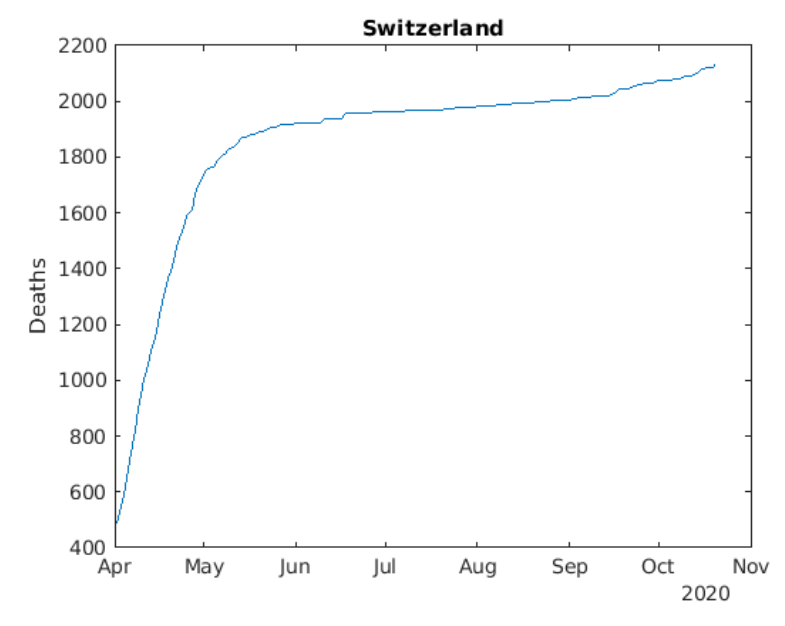

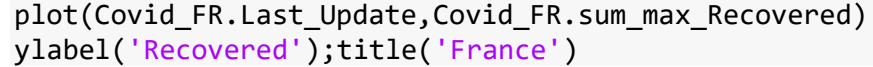

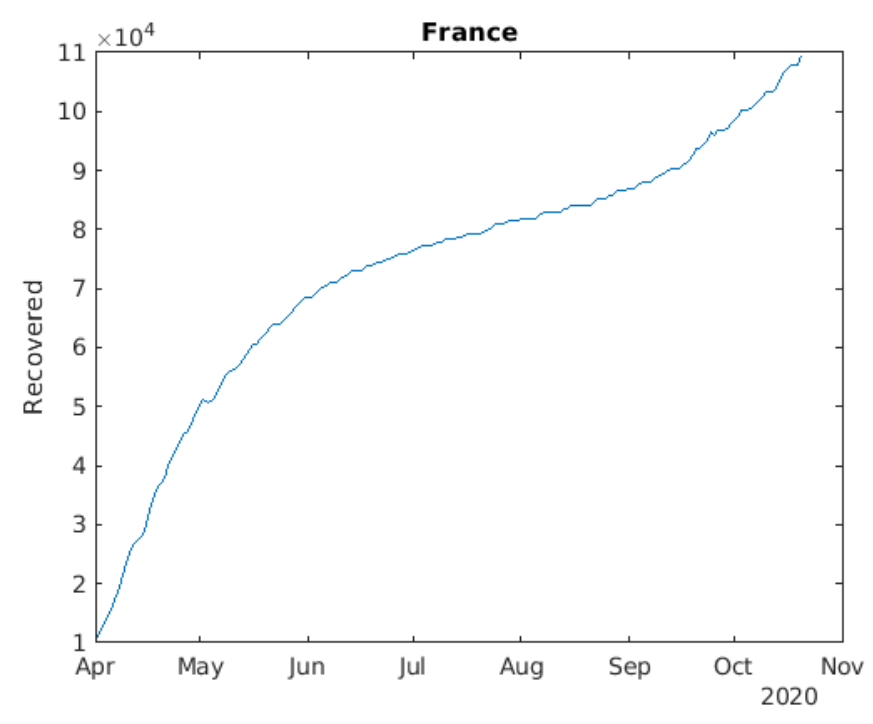

plot(Covid\_FR.Last\_Update,Covid\_FR.sum\_max\_Active) ylabel('Active Cases');title('France')

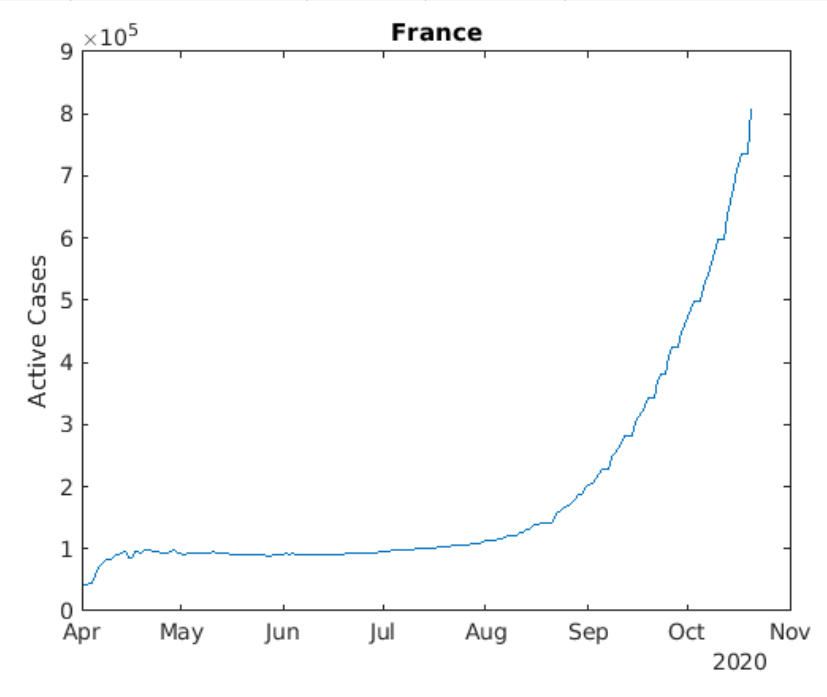

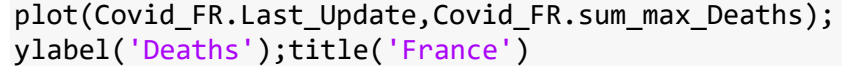

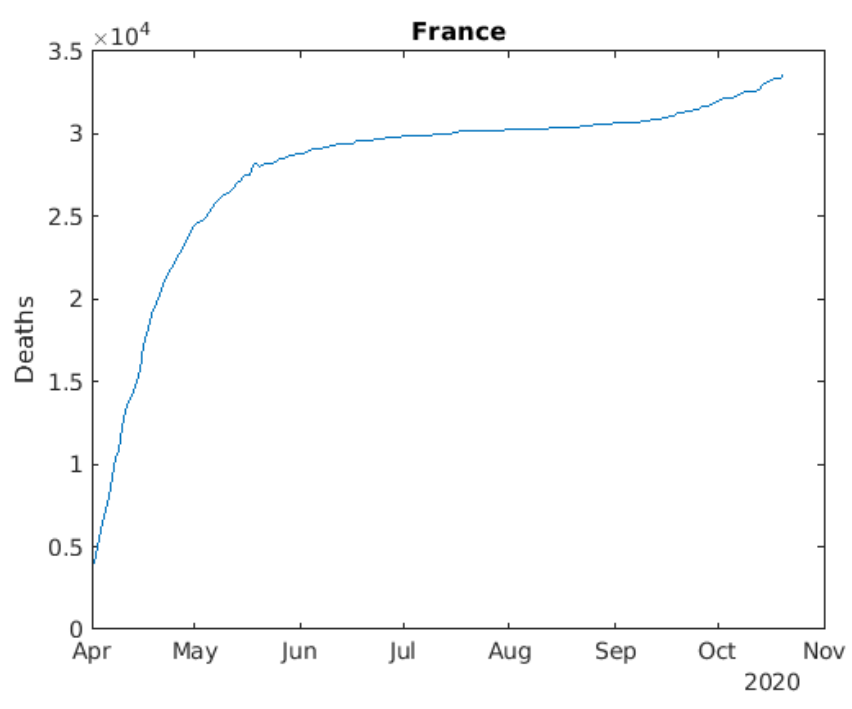

plot(Covid\_SP.Last\_Update,Covid\_SP.sum\_max\_Recovered) ylabel('Recovered');title('Spain')

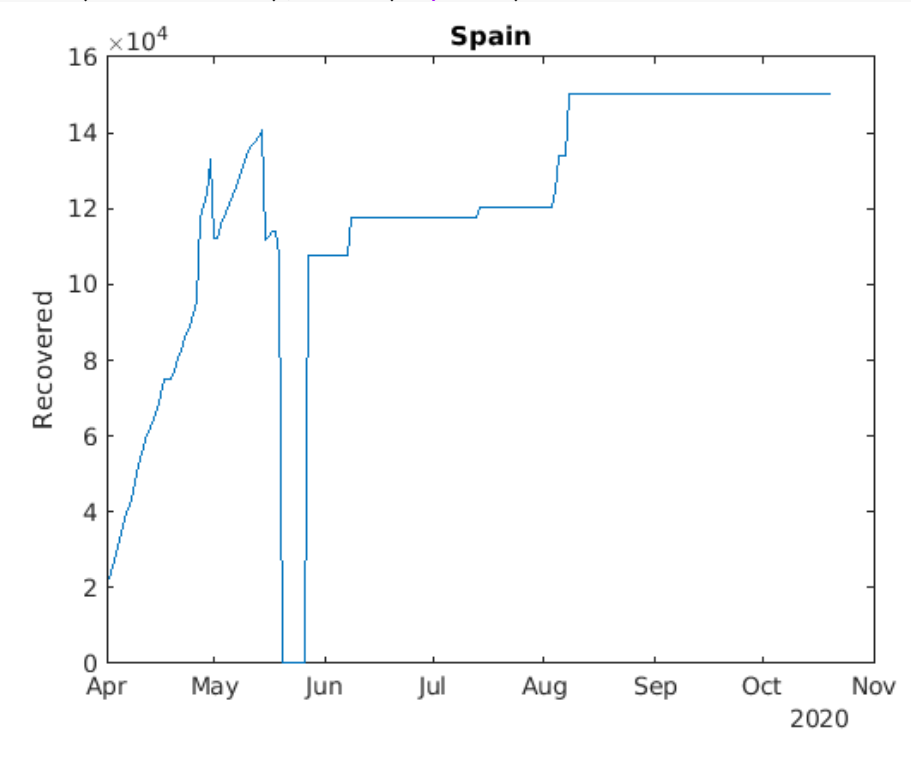

#### plot(Covid\_SP.Last\_Update,Covid\_SP.sum\_max\_Active) ylabel('Active Cases');title('Spain')

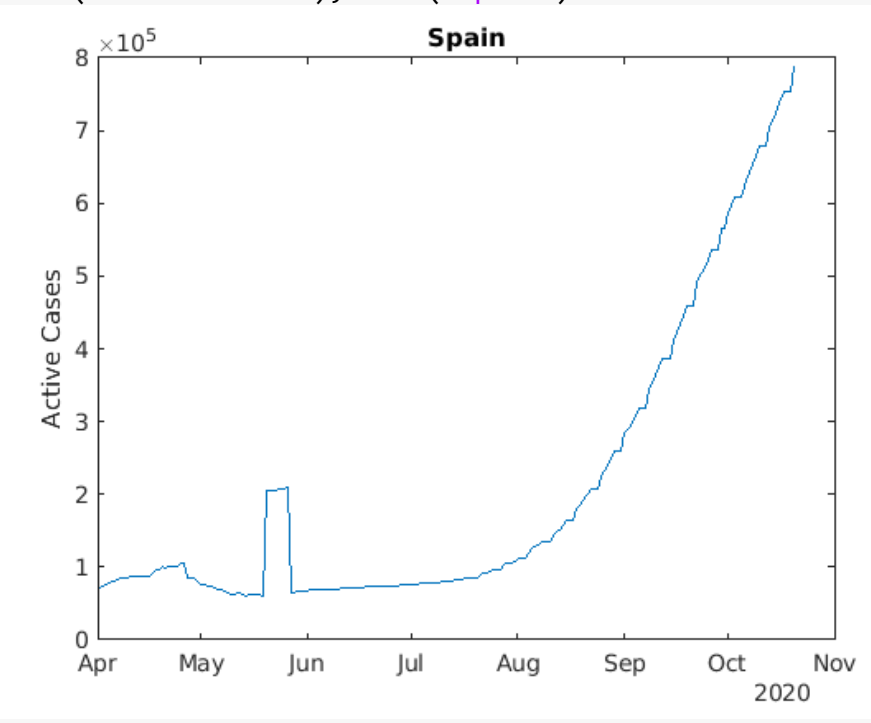

plot(Covid\_SP.Last\_Update,Covid\_SP.sum\_max\_Deaths); ylabel('Deaths');title('Spain')

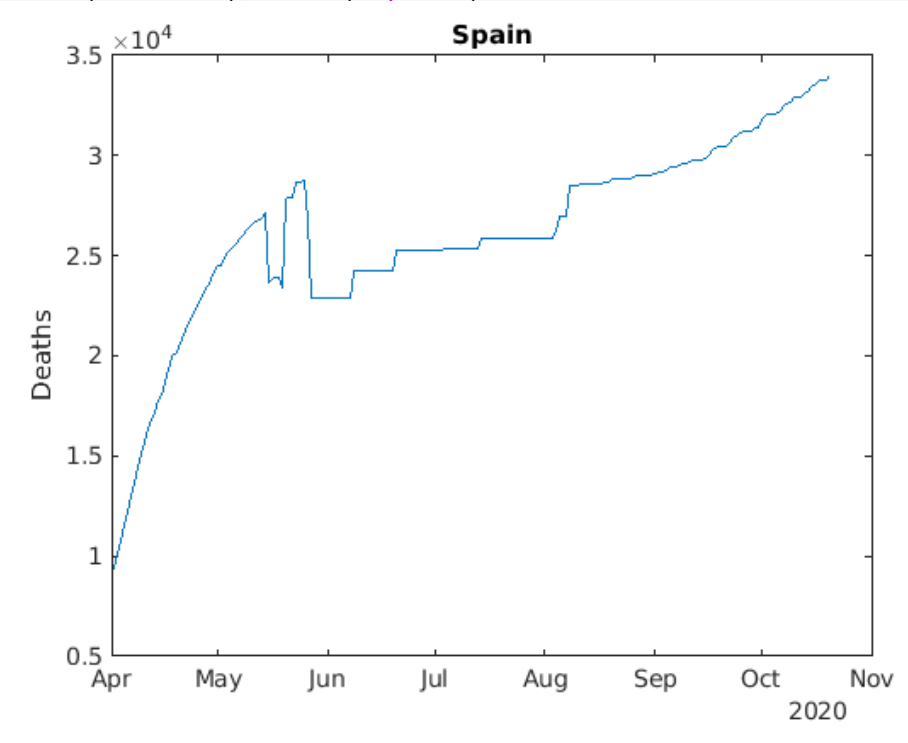

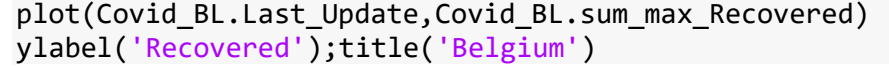

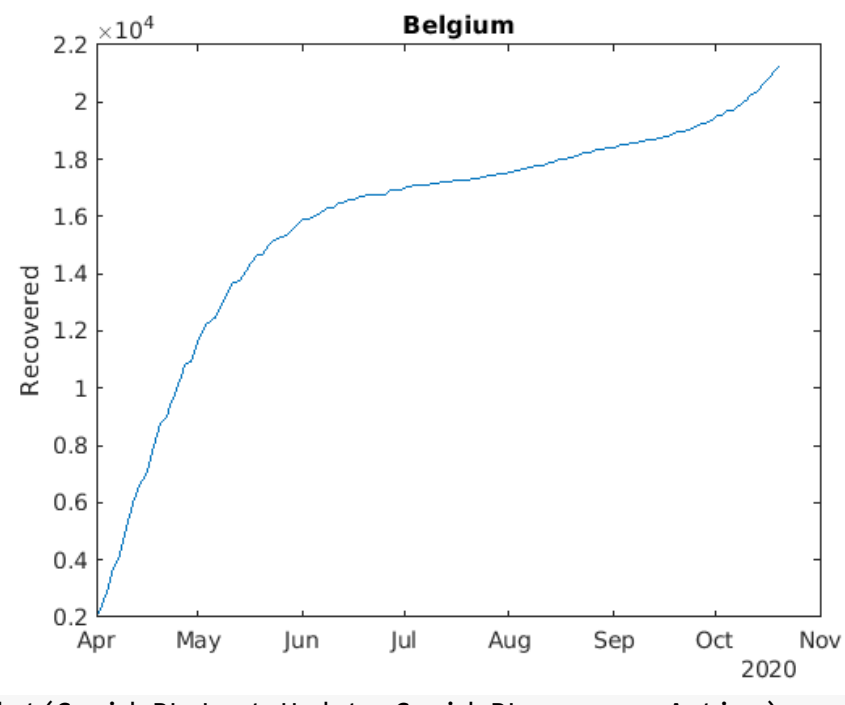

plot(Covid\_BL.Last\_Update,Covid\_BL.sum\_max\_Active) ylabel('Recovered');title('Belgium')

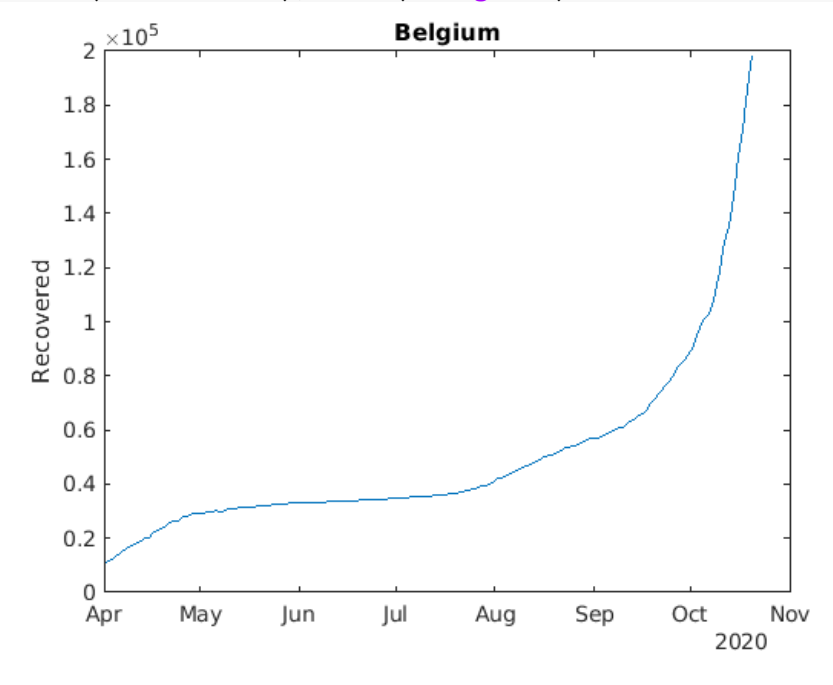

#### plot(Covid\_BL.Last\_Update,Covid\_BL.sum\_max\_Deaths) ylabel('Recovered');title('Belgium')

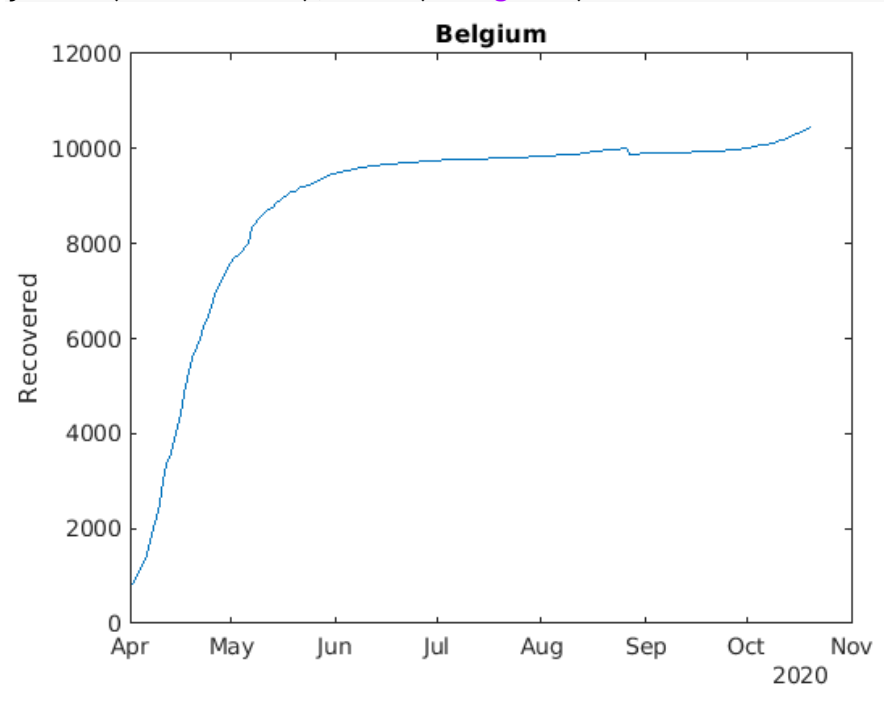

plot(Covid\_GE.Last\_Update,Covid\_GE.sum\_max\_Deaths);ylabel('No. of Deaths');legend('show');legend('GE'); hold on; plot(Covid\_UK.Last\_Update,Covid\_UK.sum\_max\_Deaths);ylabel('No. of Deaths'); plot(Covid IT.Last Update,Covid IT.sum max Deaths);ylabel('No. of Deaths'); plot(Covid SP.Last Update,Covid SP.sum max Deaths);ylabel('No. of Deaths'); plot(Covid\_SW.Last\_Update,Covid\_SW.sum\_max\_Deaths);ylabel('No. of Deaths'); plot(Covid\_FR.Last\_Update,Covid\_FR.sum\_max\_Deaths);ylabel('No. of Deaths'); plot(Covid\_BL.Last\_Update,Covid\_BL.sum\_max\_Deaths);ylabel('No. of Deaths'); legend('show');(legend('GE','UK','IT','SP','SW','FR', 'BL'));

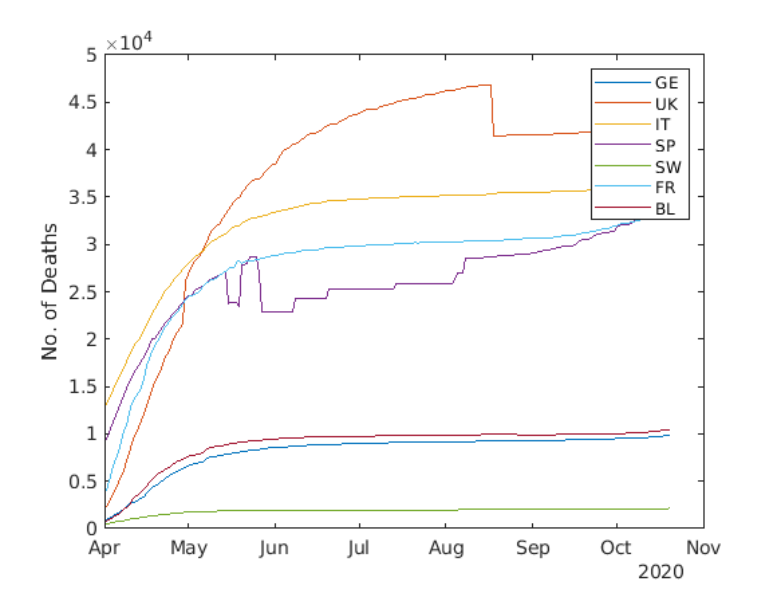

It is observed from the above graph that many countries in Europe are witnessing a second wave especially Spain.

*Please also find out if this is the case in your State as well. Show the visuals and the insights.*

I am a resident of Agra and thus I have performed analysis for Uttar Pradesh.

It is observed from below analysis that the no. of deaths is still rising. This could be accounted to poor or inaccessible medical facilities.

```
covid19 data8_IN=covid19 data10(covid19 data10.Country Region == 'India',:);
covid19_UP=covid19_data8_IN(covid19_data8_IN.Province_State == 'Uttar Pradesh',:);
plot(covid19_UP.Last_Update,covid19_UP.max_Deaths);ylabel('Number of Deaths');title('Uttar Pradesh');
```
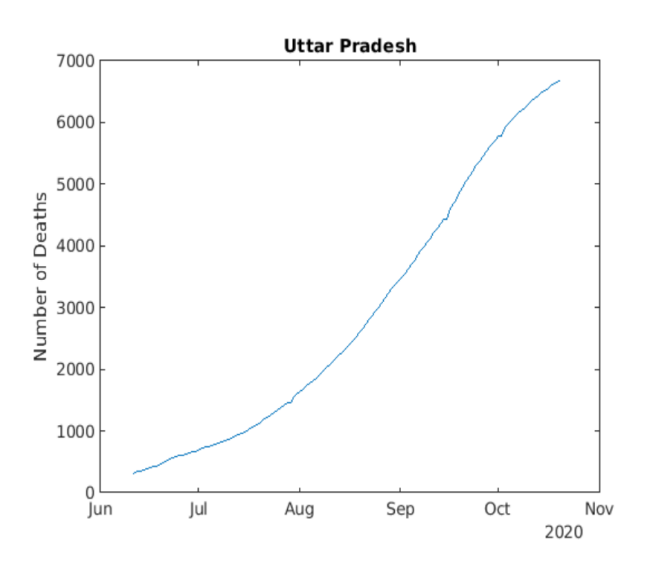